## **Skapa projekt**

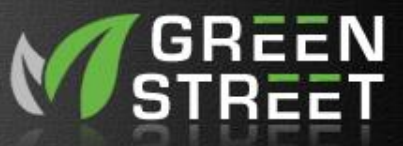

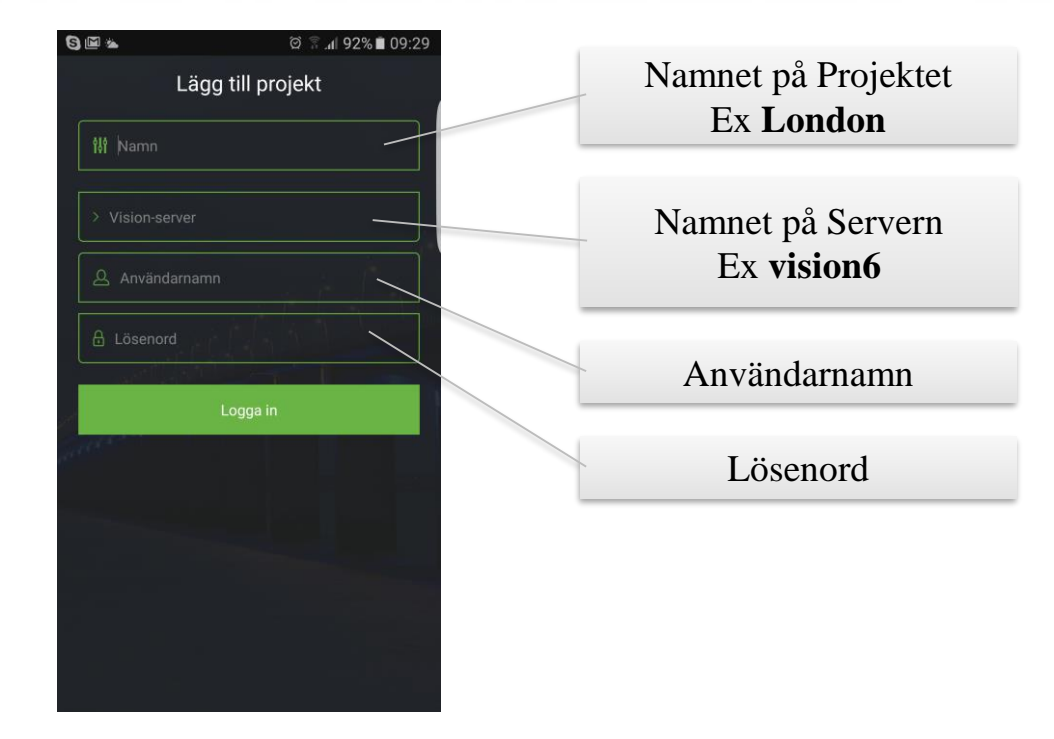

#### **Projekt.**

**Ett projekt är samma sak som översta namnet i vision serverns trädstruktur, normal namnet på staden.**

**Man behöver bara lägga till ett projekt en gång**

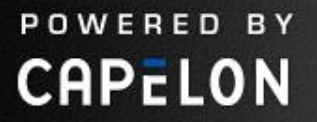

**Logga in**

POWERED BY

**CAPELON** 

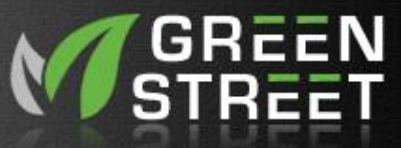

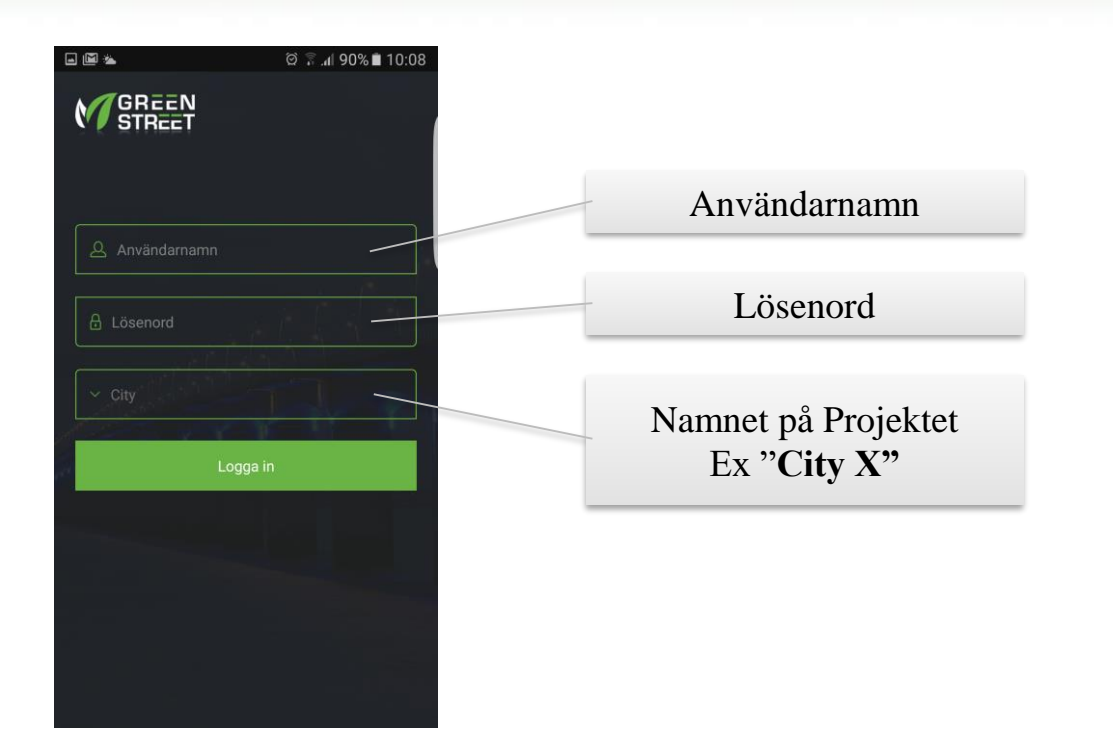

#### **Projekt inloggning**

**Om man har definierat flera projekt så väljer man vilket projekt samt användarnamn och lösenord för att kunna logga in**

# **Tänd & Släck APP**

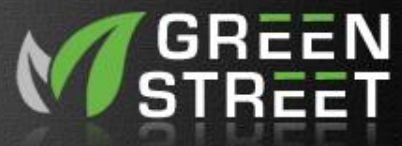

*Enkel APP för att se centraler och manuellt tända*

### Sök

• Sök en viss anläggning

#### Listor

- **Städer**
- Distrikt
- Områden
- Anläggningar

#### Grupper

• Anläggningsgrupper

### Kartvy

POWERED BY

**CAPELON** 

• Karta med anläggningarna

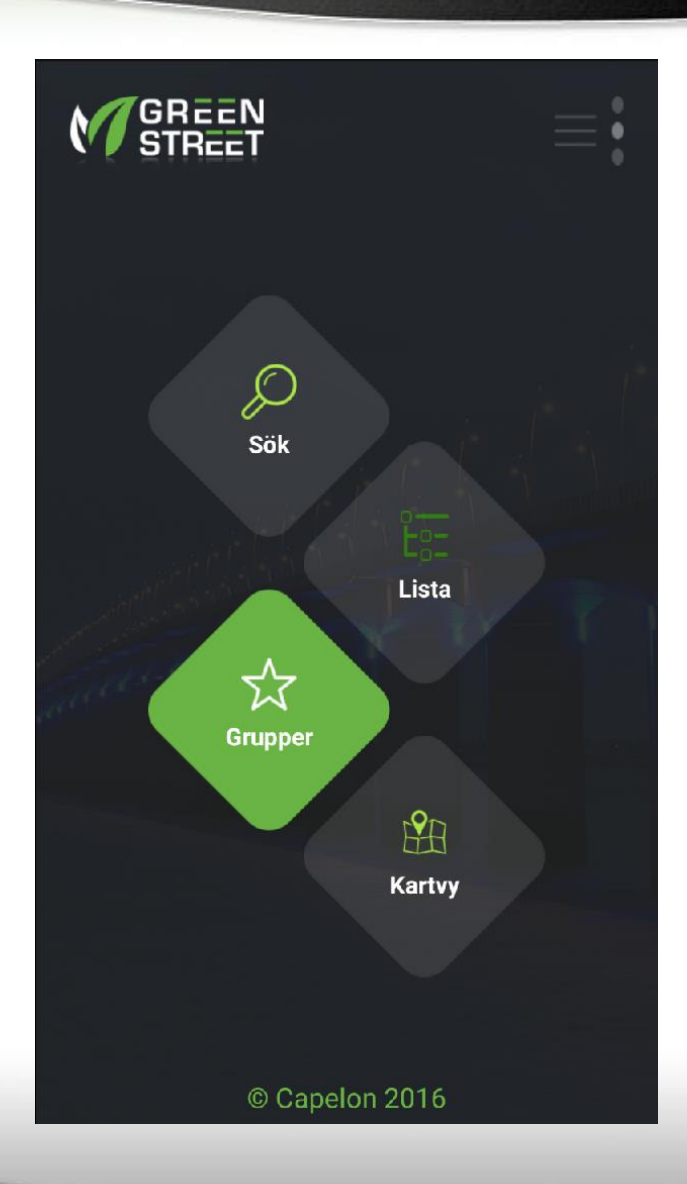

### **Lista - Städer**

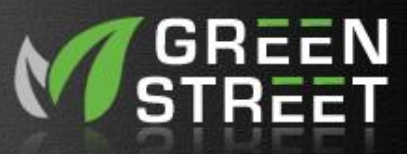

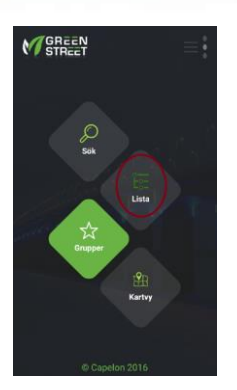

*Listar Städer*

Siffran till höger anger antal anläggningar

Tryck kort på ett Städer för att se dess Distrikt

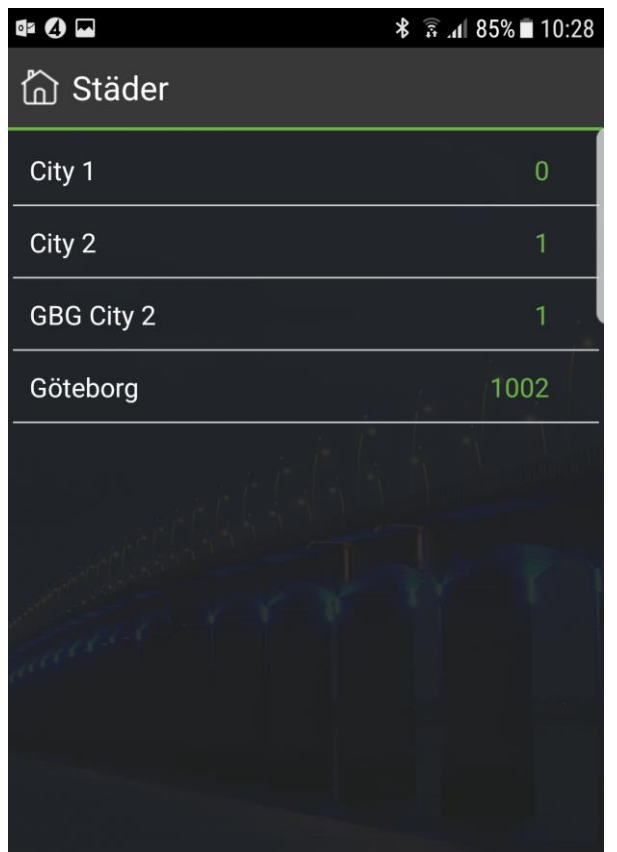

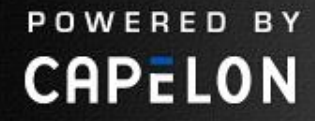

### **Lista - Distrikt**

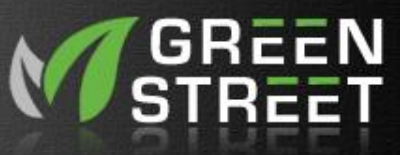

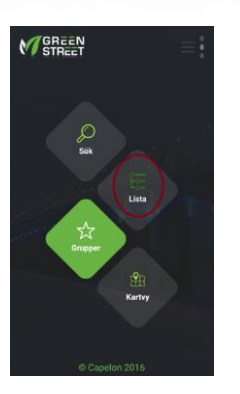

POWERED BY

**CAPELON** 

#### *Listar projektets Distrikt*

Siffran till höger anger antal anläggningar inom distriktet

Tryck kort på ett Distrikt för att se dess områden

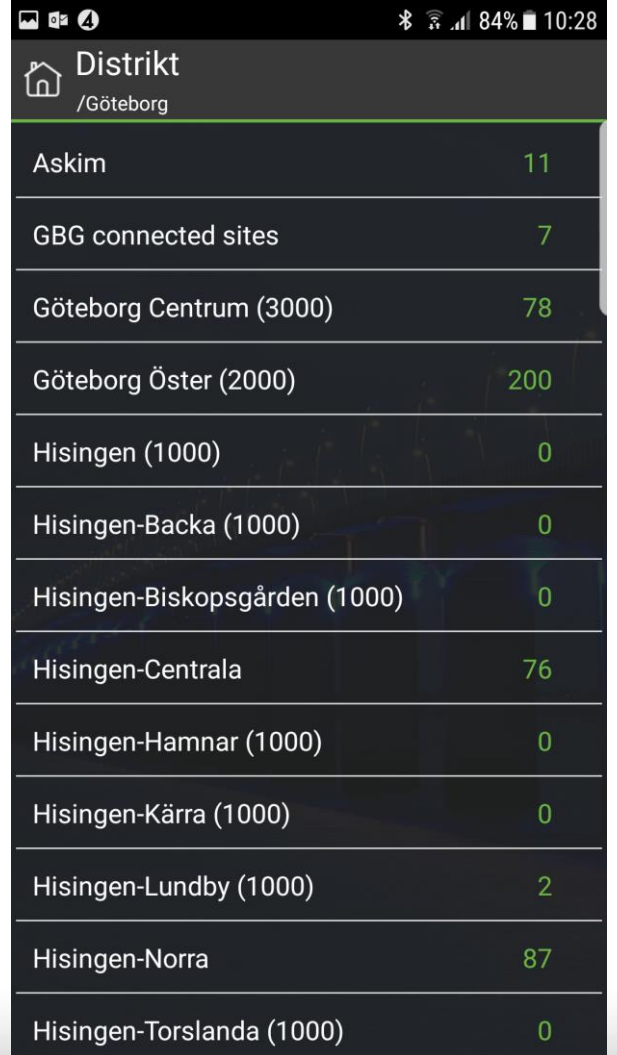

# **Lista - Områden**

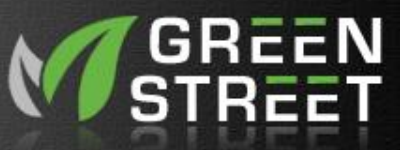

*Listar det valda distriktets Områden*

Siffran till höger anger antal anläggningar inom området

Tryck kort på ett Område för att se dess Anläggningar

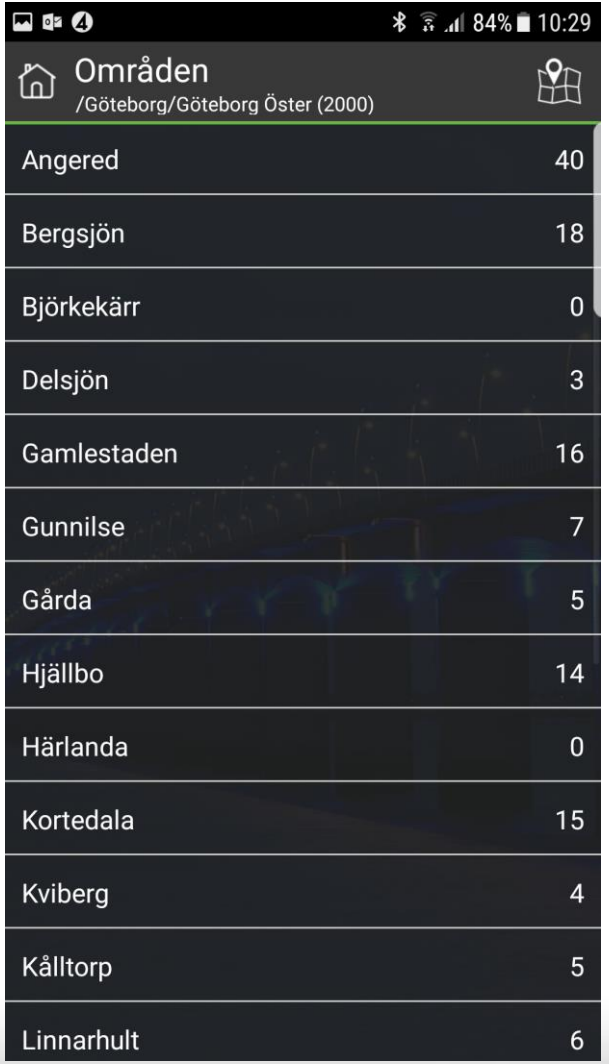

# **Lista - Anläggningar**

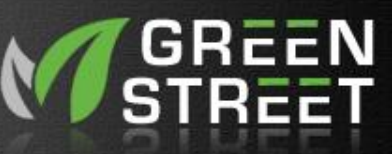

*Listar det valda områdets Anläggningar*

Siffran till höger anger antal anläggningar inom området

Ikonen visar om anläggningen är tänd eller släckt.

Tryck på en Anläggning för att se detaljer

POWERED BY

**CAPELON** 

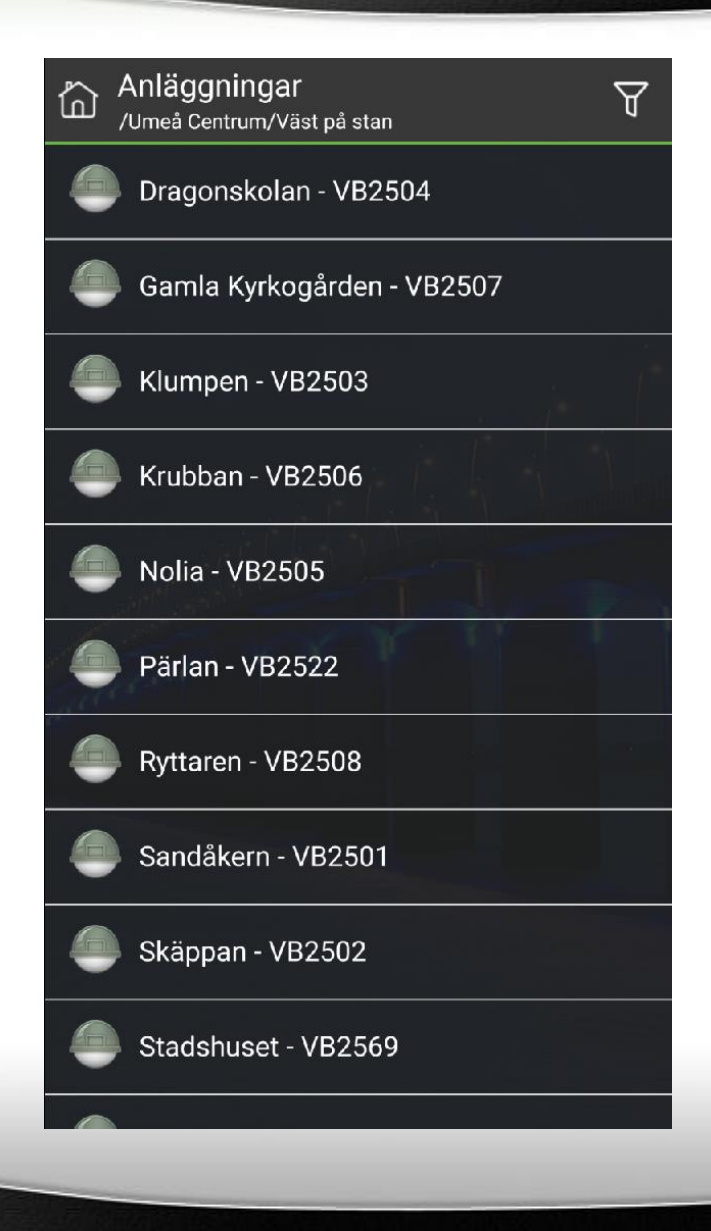

# **Anläggningsdetaljer**

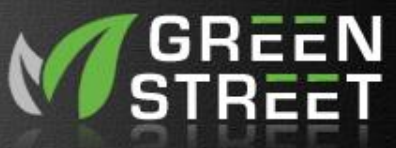

Visar *Anläggningsnamn* och *Centralbeteckning.* Visar tändstatus

Manuell styrning innebär att överrida den normala kalenderstyrningen.

- *Tänd* innebär att anläggningen tänds upp med full ljusnivå.
- *Släck* innebär att anläggningen släcks manuellt.
- *Auto* innebär att återgå till den normala kalenderstyrningen.

#### ta Anläggningsdetaljer

### Klumpen - VB2503

Umeå/Umeå Centrum/Väst på stan

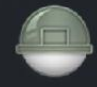

VB2503

#### **Manuell styrning**

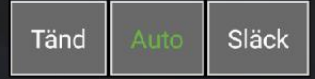

# **Manuell styrning**

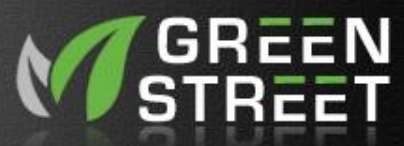

### Klicka på Tänd eller Släck, och bekräfta

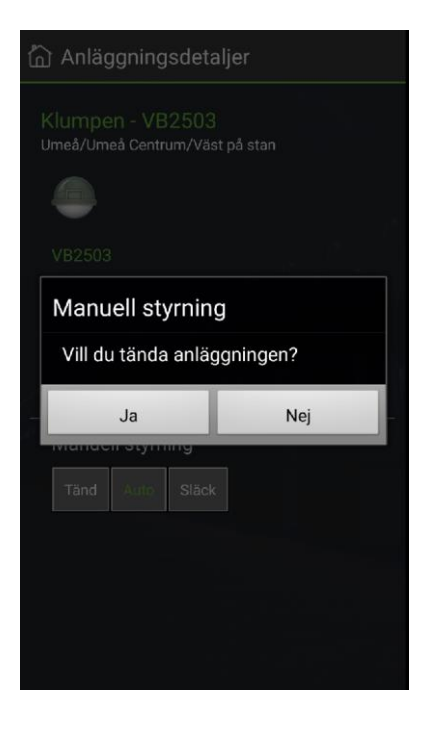

POWERED BY

**CAPELON** 

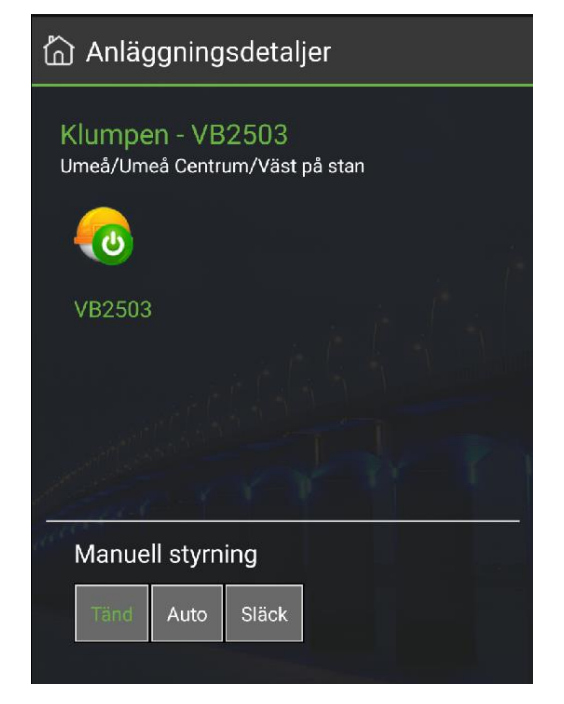

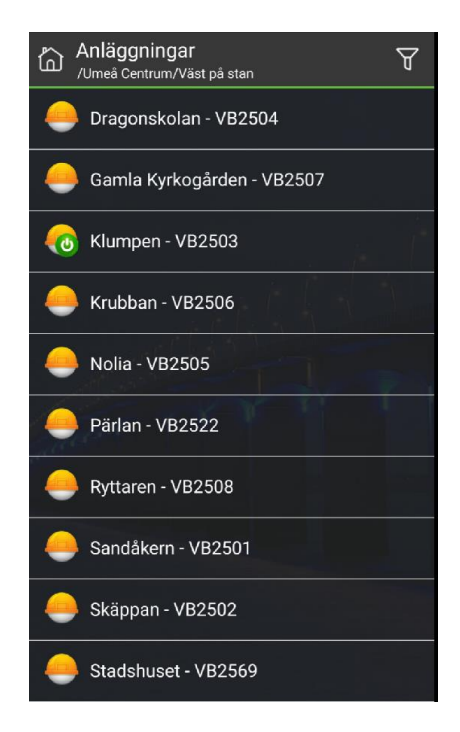

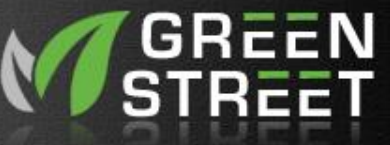

# **Manuell styrning av många anläggningar**

Om du **trycker länge** på ett Distrikt, Område eller Grupp så kommer det upp en möjlighet att tända flera anläggningar med ett kommando. I nedan exempel kommer 24 anläggningar att tändas eller släckas.

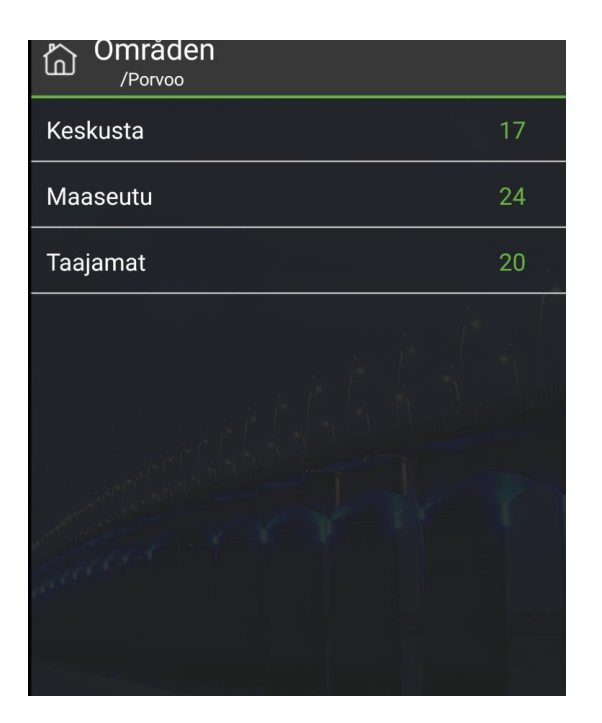

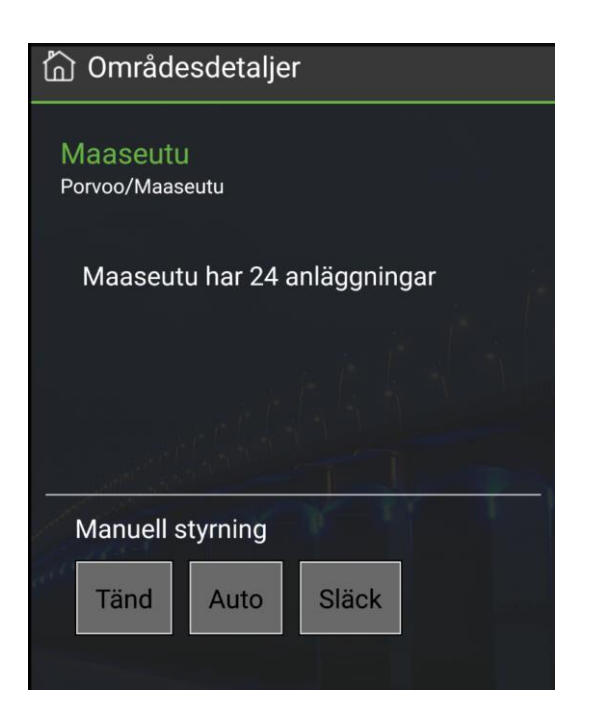

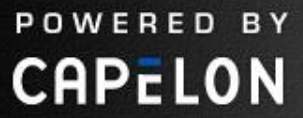

# **Filtrera anläggningslista**

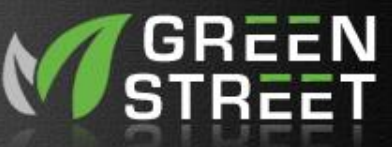

### *Filter*

- Tändstatus
	- Tänt eller Släckt
- **Driftläge** 
	- Auto eller Manuellt
- Installationsstatus
	- Installerad eller Ej Installerad

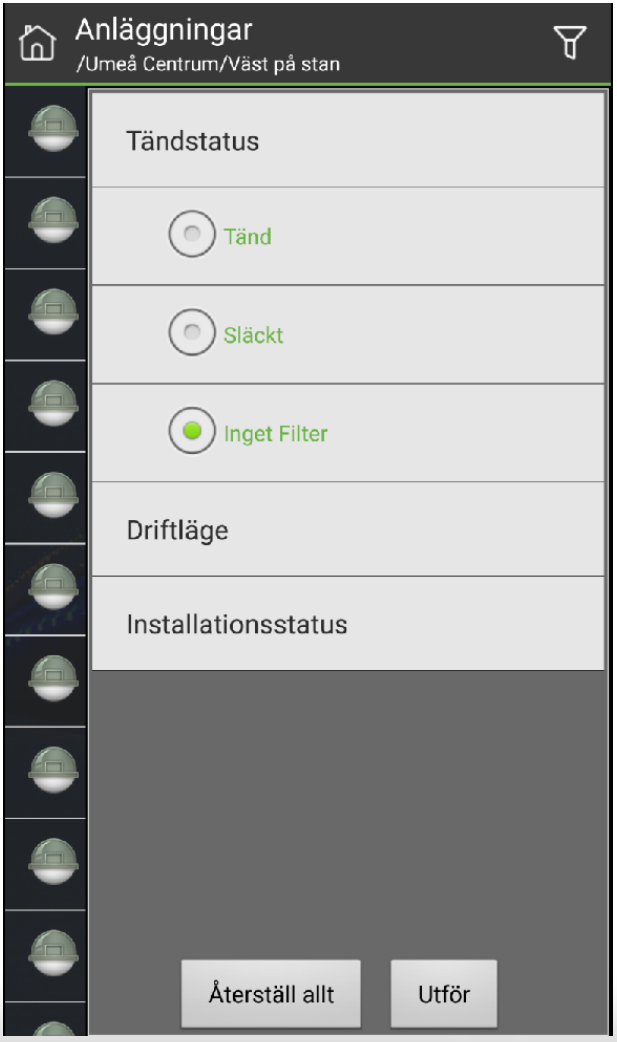

### **Grupper**

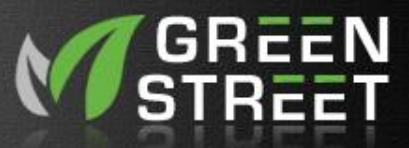

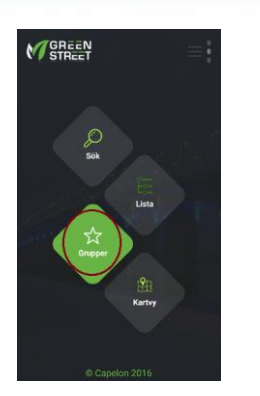

POWERED BY

**CAPELON** 

*Listar Anläggningsgrupper*

Siffran till höger anger antal anläggningar inom gruppen.

Tryck på en Grupp för att se de ingående anläggningarna.

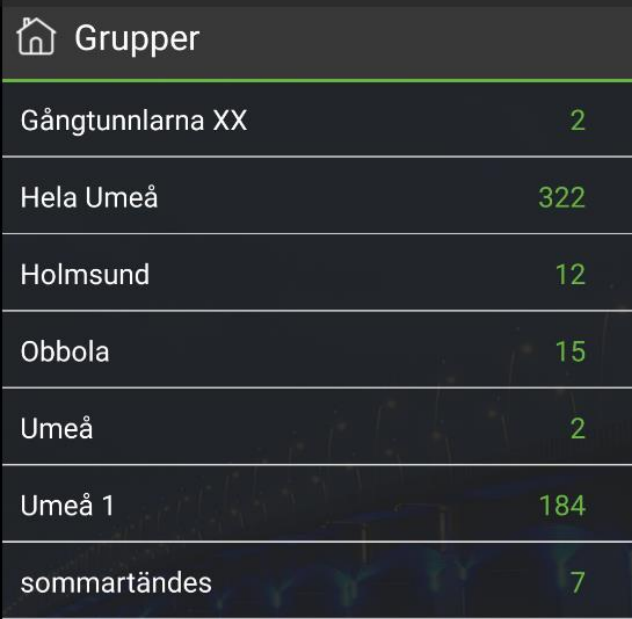

## **Kartvy**

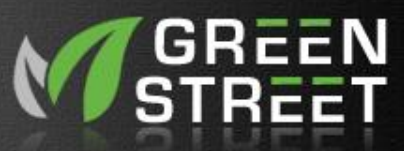

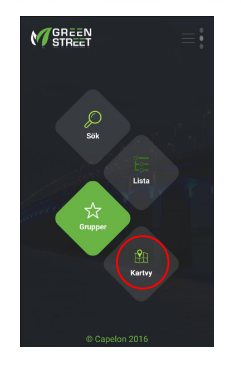

### Kartvy – Visa anläggningar på karta

Om man vill lokalisera vart man är så kan man trycka på ikonen "Hitta mig" i nedre högra hörnet på kartan

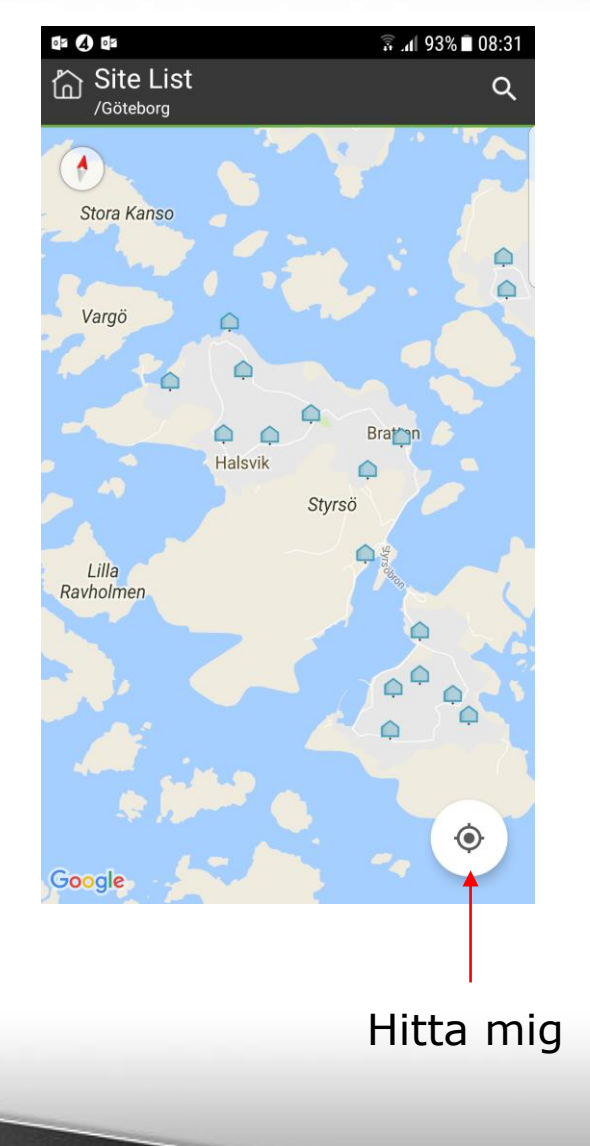

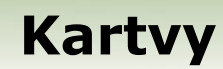

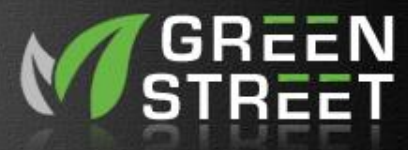

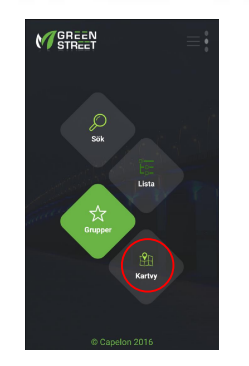

Tryck på anläggningens ikon för och visa namnet på anläggningen.

Tryck på anläggningens namn för och se detaljer

Tryck på gröna pilen för att få kör instruktioner till anläggningen med hjälp av google maps

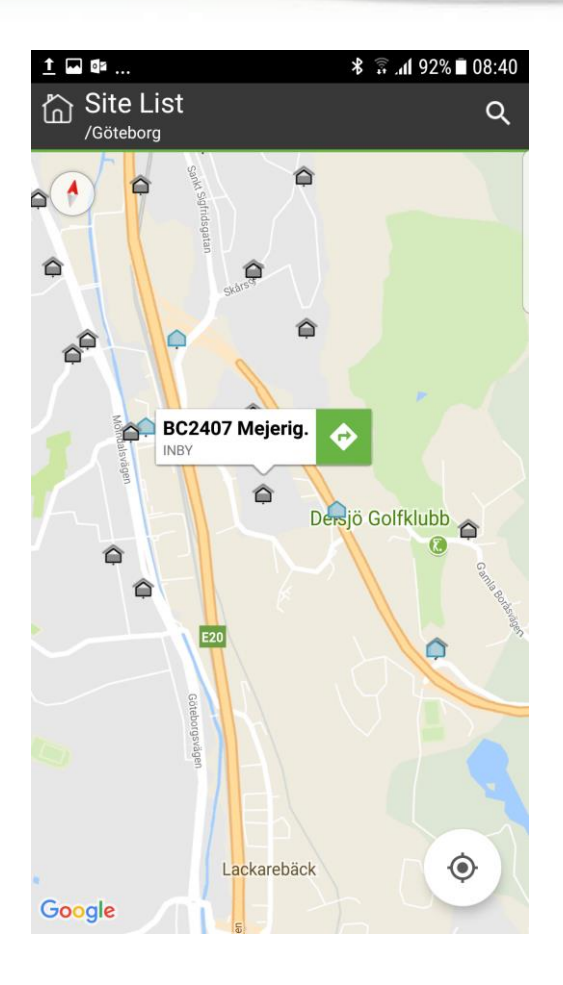

# **Sökning**

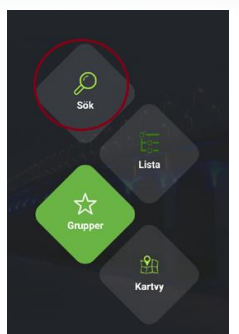

### Möjlighet att söka en anläggning direkt

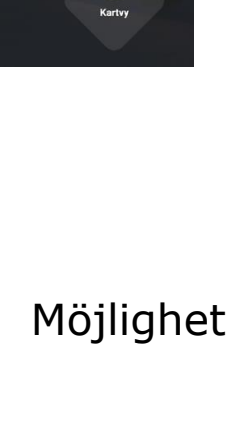

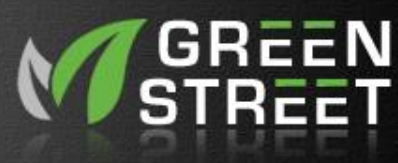

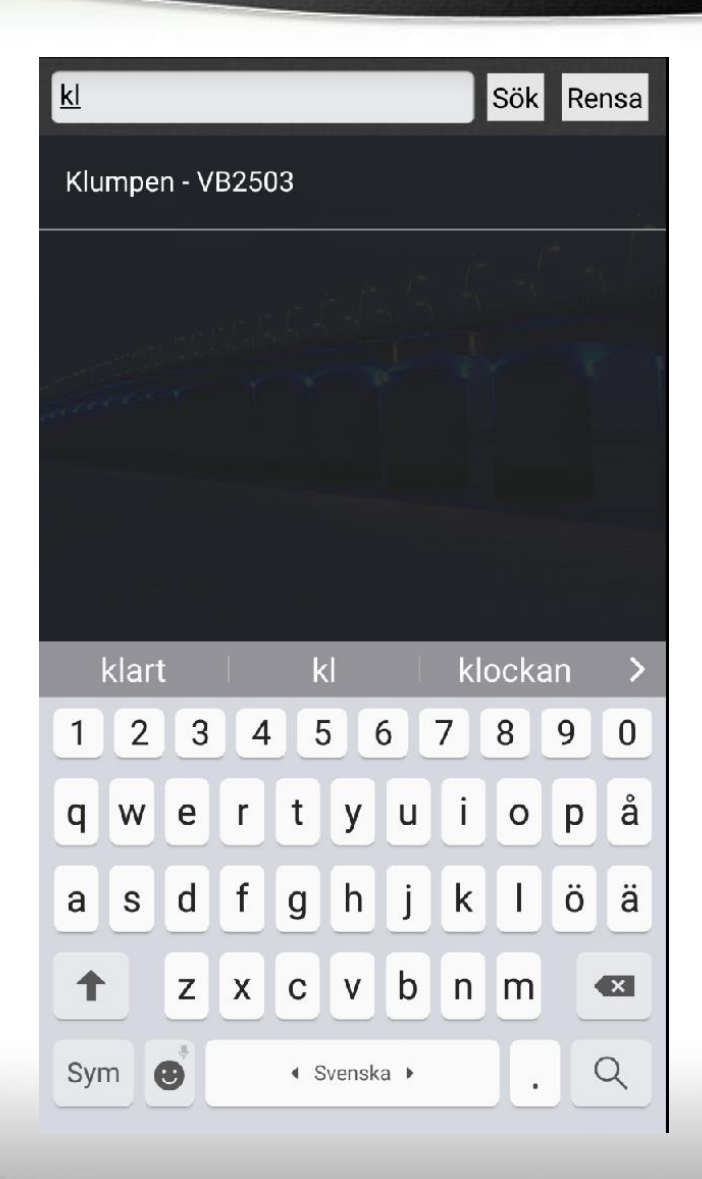